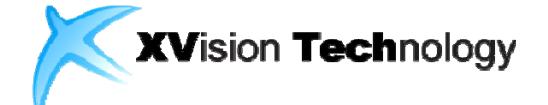

#### Sense Reader Professional Edition Guide for Hangul2007

## **센스리더를 통한 한/글2007 활용**

**2010.04.26**

## **Contents**

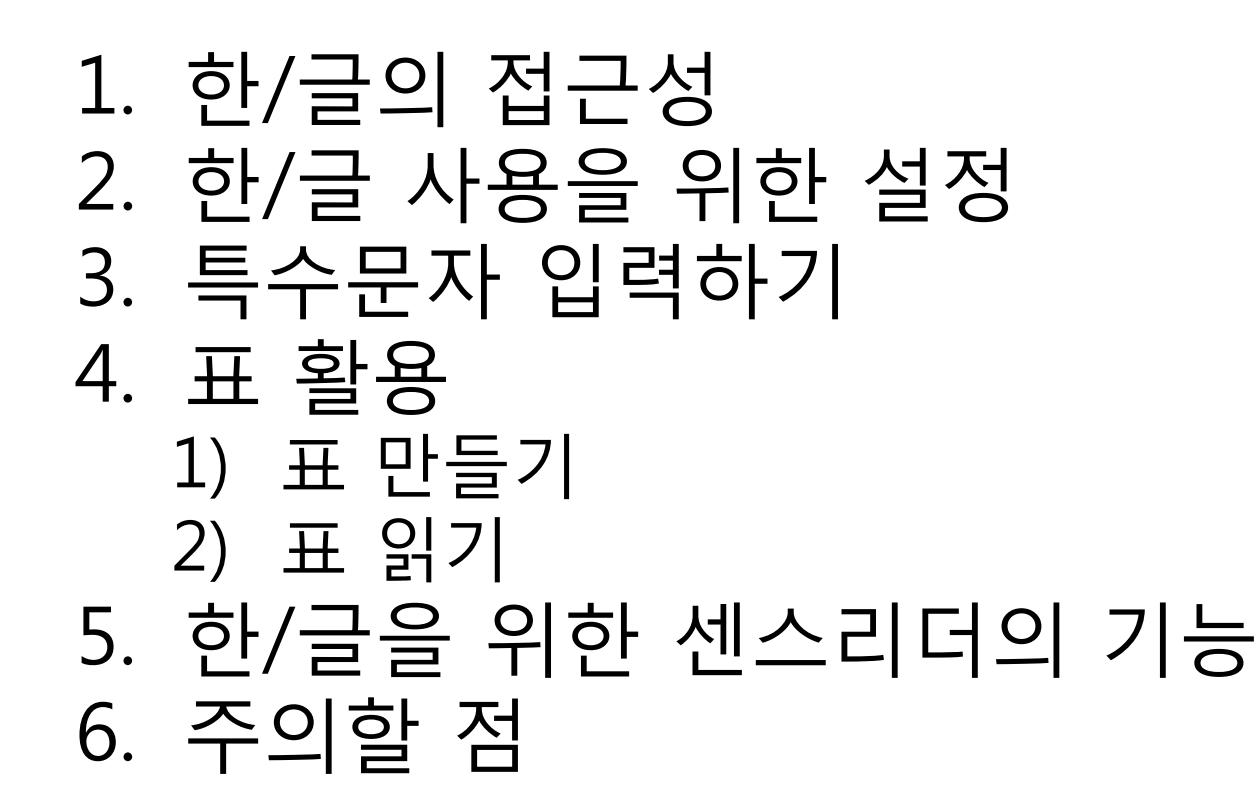

# 1. 한/글의 접근성

- 시각장애인이 한 /글을 사용하기 위해서는 2005~2010 버전이 필요 (~2004 버전은 사용이 매우 제한적임)
- 한/글2005부터 한컴에서 HNCAA(Hangul & Computer Active Accessibility) 관련 모듈을 개발해서 스크린리더로 한글워드프로세서를 사용할 수 있도록 지원
- 일반적으로 사용하는 기능에는 많이 부족하지만 한 / 글 2010 부터는 기능이 대폭 개선될 것으로 기대됩니다.

# 2. 한/글 사용을 위한 설정 A

- 한/글 2005/2007에 필요한 설정
	- 한/글에서 **<Alt-F2>**를 눌러서 **<입력기 환경설정>**을 엽니다.
	- **<현재글자판><제1글자판><제2글자판>** 을 **<윈도우입력기>** 로 변경합니다.

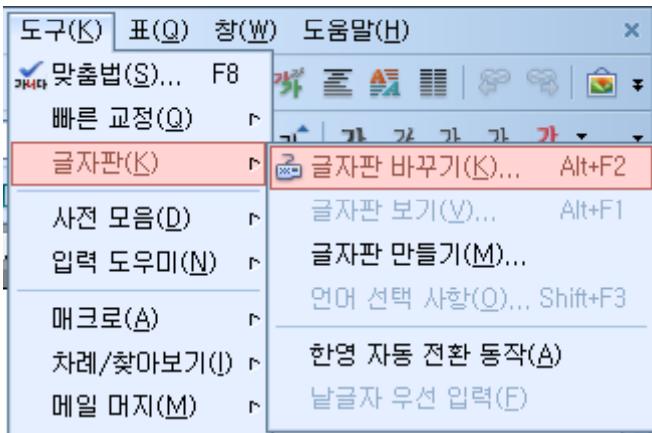

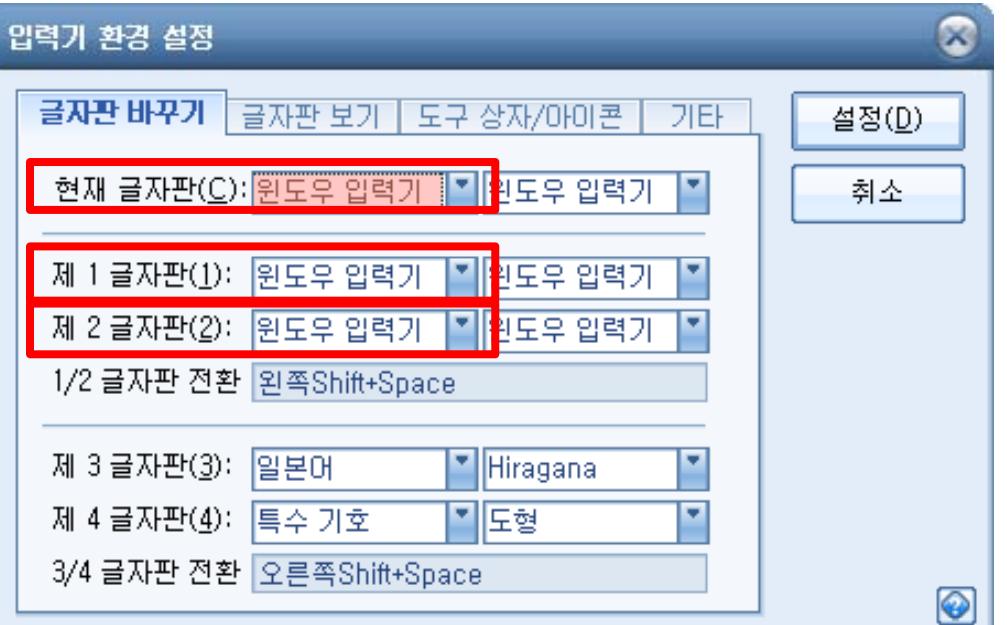

# 2. 한/글 사용을 위한 설정 B

#### • **HNCAA 등록**

– 음성프로그램에 정보를 제공하는 시스템 파일을 레지스트리에 등록.

#### 1) 한 / 글 2005

- 시작 버튼 > 실행(R)을 차레대로 실행하여 실행창을 연 다음 아래 명령어를 입력하고 확인 버튼을 누릅니다.
- **regs 32 "c egsvr32 "c:\hnc \h p65 <sup>w</sup> \HncAccessible dll" HncAccessible.dll"**

#### 2) 한 /글 2007

- 시작 버튼 > 실행(R)을 차레대로 실행하여 실행창을 연 다음 아래 명령어를 입력하고 확인 버튼을 누릅니다.
- $-$  regsvr32 "c:\Program Files\Common Files\Hnc\Common\HncAccessible.dll"

#### ※ 위의 명령어는 한 /글이 종료된 상태에서 실행하도록 합니다.

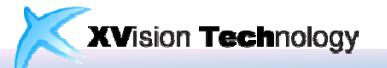

# 2. 한/글 사용을 위한 설정 B

- HNCAA 등록은 한/글을 설치할 때 포함되어야 하는데 누락되는 경우가 있어서 수동으로 등록합니다.
- HNCAA 모듈이 정상적으로 컴퓨터에 등록되었다면 "등 록 성공"이라는 메시지가 출력됩니다.

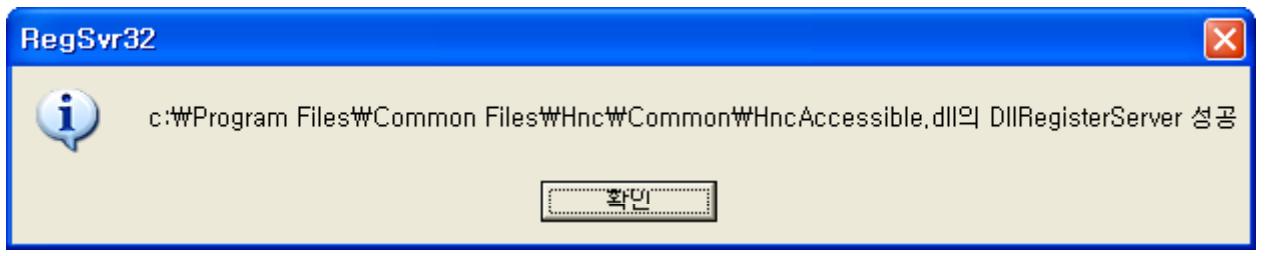

• 명령어 입력이 어려운 경우 아래 링크의 첨부파일을 다 운로드 받아서 사용하세요.

(http://xvtech.com/xvtech/?mid=faq&document\_srl=567)

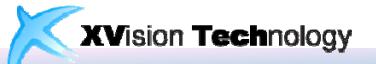

## 3. 특수문자 입력하기

- 입력 > 문자 표 (Ctrl-F10 ) 기능을 활용해서 입력이 가능 하지만 음성프로그램으로 접근하기 어려움
- 윈도우의 특수문자 입력 방식을 활용하는 것을 추천
	- **한글 자음(ㅁ,ㄴ,ㅇ…)을 누르고 한자키**를 누르면 입력할 수 있는 특수 문자 목록이 나타남  $\Box$

• 특수문자가 음성출력되지 않는 경우 특수 문자 사전 사용 **<Alt -Shift -'>** 기능을 활 성화 하세요.

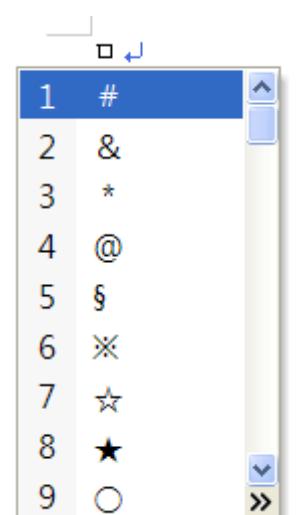

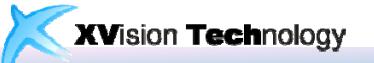

### 4. 표 활용

### 1) 표 만들기

- 표를 입력할 때는 '표 > 표만들기' 메뉴를 활용할 수 있 지만 시각장애인은 단축키(**Ctrl-N,T**)를 활용하는 것이 편 리합니다.
- 센스리더가 표를 인식할 수 있도록 "**글자처럼 취급**"을 선 택하고 표를 만듭니다.

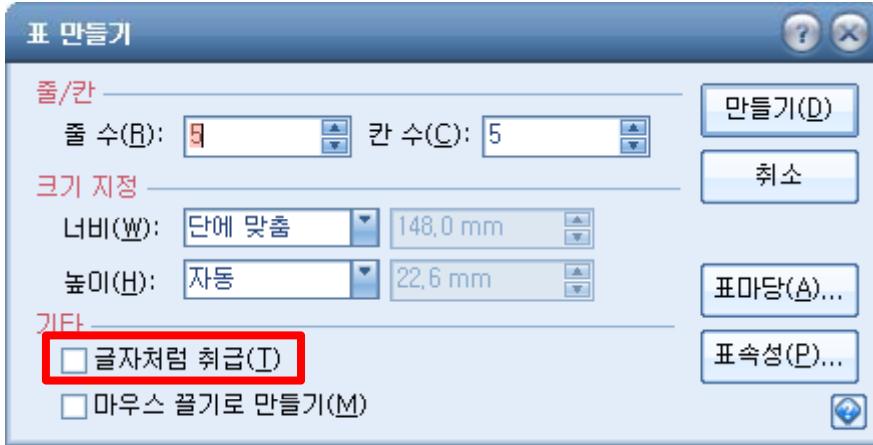

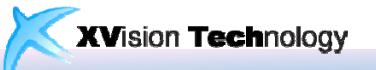

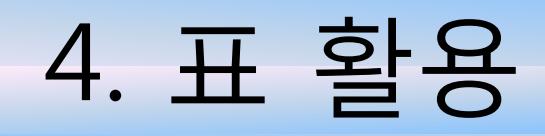

• 이미 만들어진 표의 경우 <객체 속성>에서 '**글자처럼 취 급**'을 선택합니다.

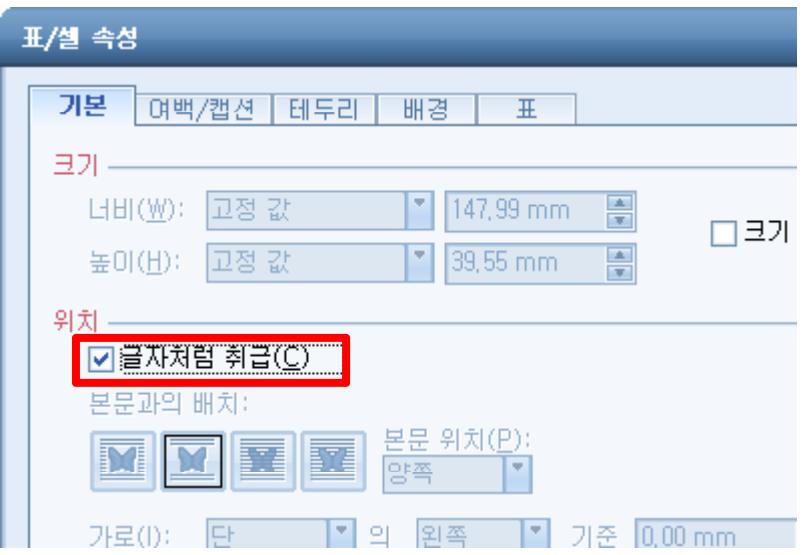

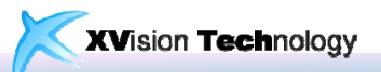

### 4. 표 활용

### 2) 표 읽기

- 센스리더로 한/글의 표를 읽는 방법
	- 한/글 자체 기능 : <Alt-방향키> 표 내용 읽기
	- 센스리더 기능
		- <Ctrl-Alt-방향키> 표 내용 읽기
		- <Ctrl-Alt-Home/End/Pgup/Pgdn> 행/열의 처음/끝으로 이동
		- <Shift-Alt-C> 열 제목 읽기
		- <Shift-Alt-R> 행 제목 읽기
		- <Ctrl-Shift-Alt-C> 열 읽기
		- <Ctrl-Shift-Alt-R> 행 읽기

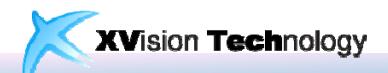

# 5. 한/글을 위한 센스리더의 기능

- 한/글에서 <**Ctrl-Shift-F9>**를 누르면 활용할 수 있는 센 스리더의 기능과 설정들이 나옵니다. 음성출력 하는 방 식과 음성출력 기능을 추가/제거/변경 할 수 있으며 기능 키들을 설정할 수 있습니다.
- 한글을 위한 센스리더 기능 중 몇 가지만 소개합니다.
	- 글꼴 확인 (글꼴, 크기, 굵기, 색 등) : <Ctrl-Shift-A>
	- 상태표시줄 읽기(쪽, 줄, 삽입 등) : <Ctrl-Shift-S>
	- 선택영역 읽기 : <Ctrl-Shift-B>

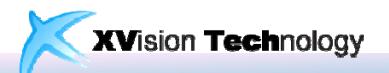

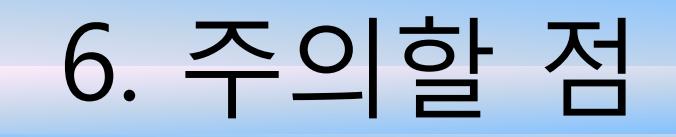

- 로마자 숫자는 영문(I,III,V...)이 아니라 특수문자(Unicode) 로 입력하세요.
- 표는 "글자처럼 취급"을 선택하세요.
- 그림에는 캡션을 넣어주세요.
- 그래프, 구분선 등의 각종 객체들은 음성지원이 되지 않 습니다.

위 내용은 한/글 2007 에서 Sense Reader Professional Full 1203 으로 확인되었습니다 v1.2.0.3확인되었습니다.

**XVision Technology** 

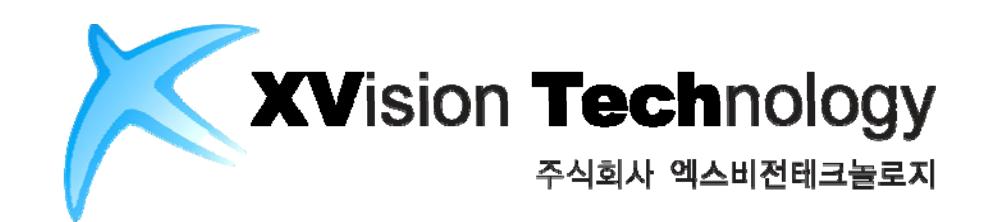

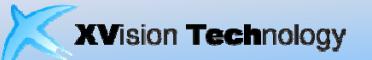